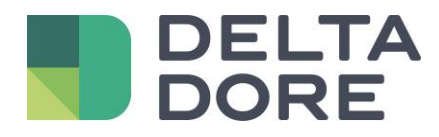

## **"What I see" – Foto realismo Lifedomus**

16/04/2018

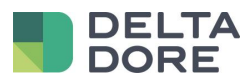

## **Table des matières**

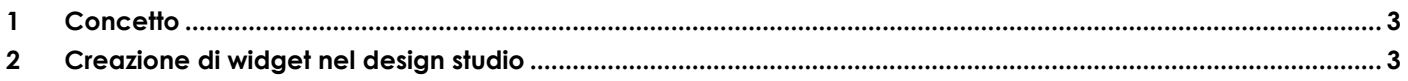

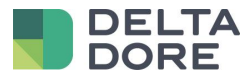

## <span id="page-2-0"></span>**1 Concetto**

La funzione « What I See » di Design Studio permette di specificare il testo e/o le foto da visualizzare secondo il ritorno di informazioni di uno o più dispositivi.

## <span id="page-2-1"></span>**2 Creazione di widget nel design studio**

In modalità di modifica, aggiungere i widget vuoti nel seguente ordine.

Per gestire 3 lampade, bisogna inserire 2<sup>3</sup> foto, cioè 2 x 2 x 2 = 8 fotografie.

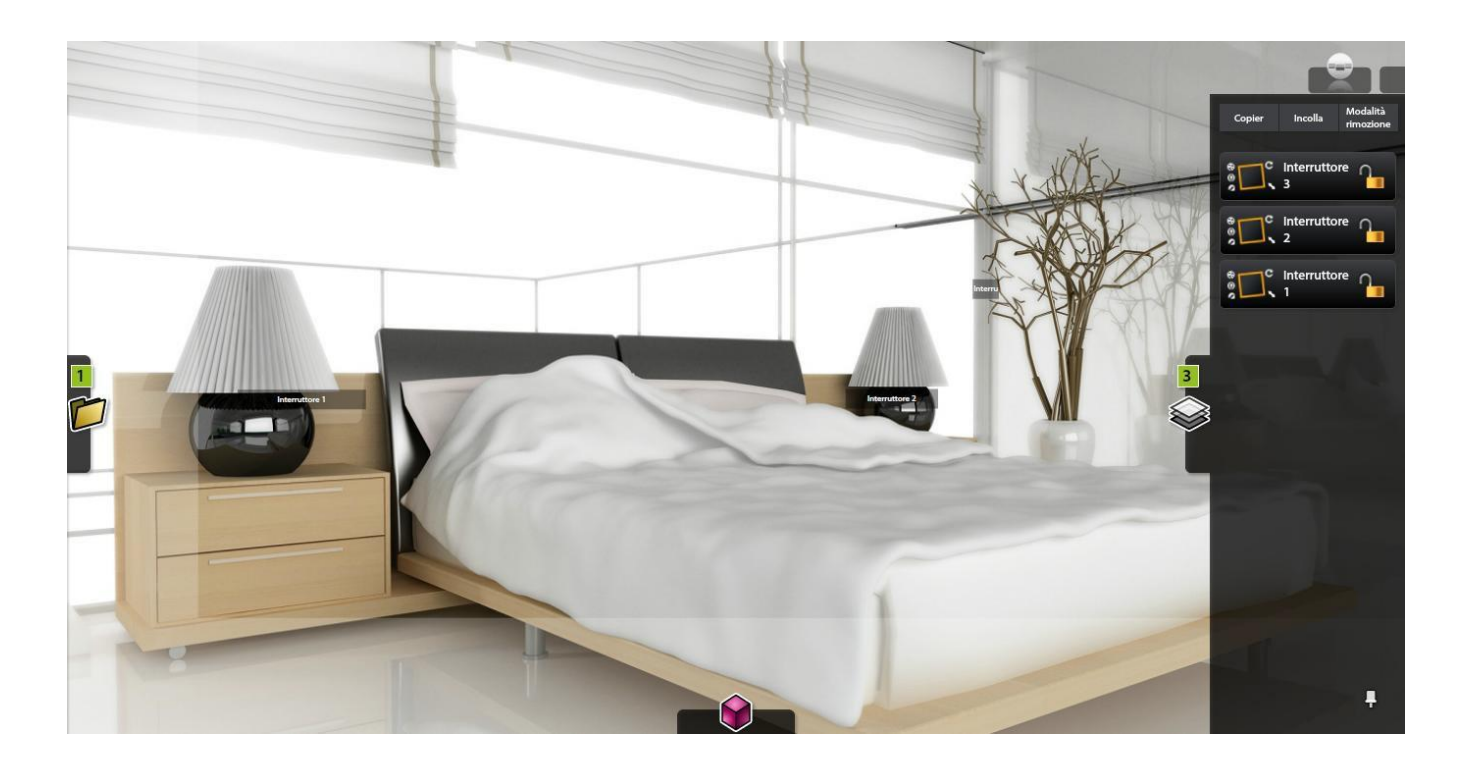

Inserire le informazioni come all'interno della tabella riassuntiva nel « What I See" di ogni widget. Per configurare il « What I See » :

- 1. Passare in modalità "Expert".
- 2. Scegliere il ritorno d'informazioni del dispositivo o dei dispositivi dentro la lista
- 3. Aggiungere, laddove applicabile, il numero di linee per gestire i differenti valori del ritorno d'informazioni.
- 4. Per ciascuna linea, indicare la condizione per la quale l'immagine selezionata verrà visualizzata
- 5. Non dimenticare di registrare, poi uscire dalla modalità di modifica

<sup>©</sup> Copyright Delta Dore. Il contenuto di questo documento non puo' essere utilizzato, riprodotto o diffuso senza l'autorizzazione scritta di Delta Dore. Page 3/7

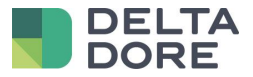

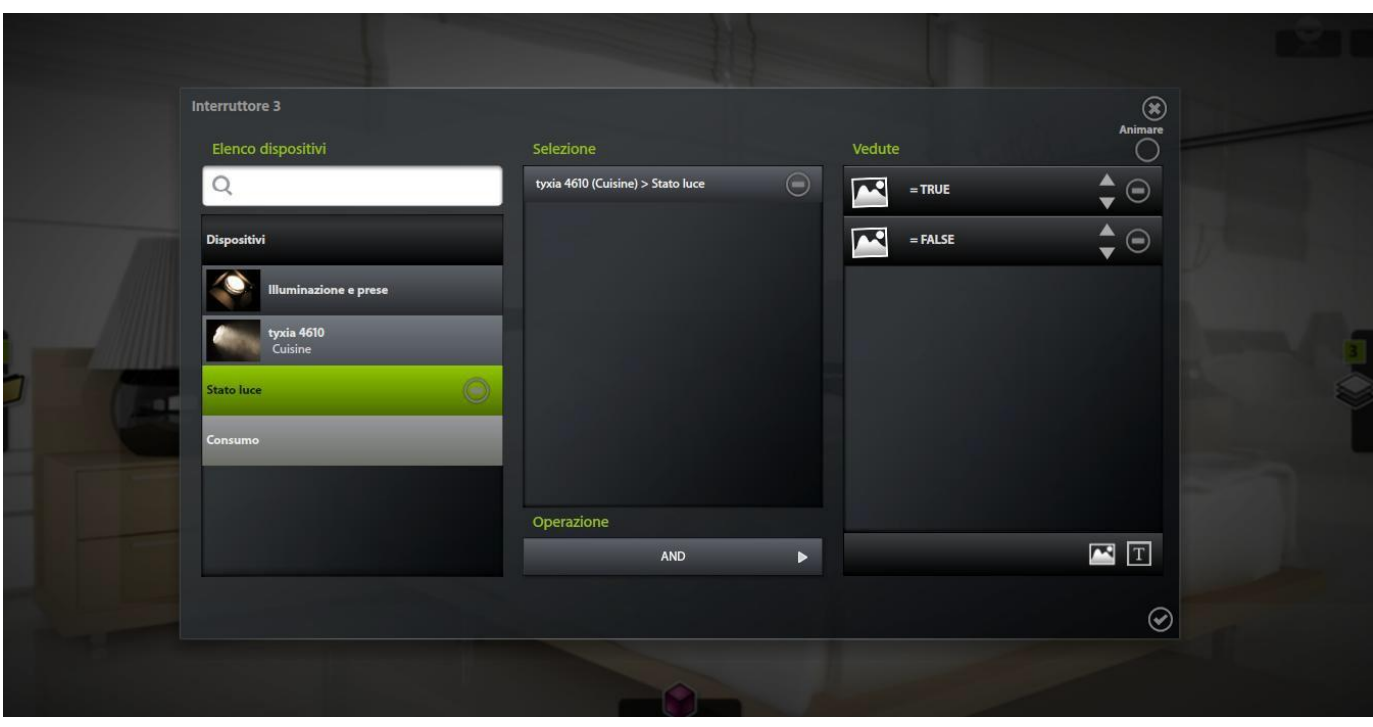

Per configurare il « What I Do » :

- Utilizzare l'immagine dall'alto: widget 1 (tutto ON)
- Dividete il quadro trasparente in più cellule per poter attribuire la zona della lampada dove c'e la lampada sull'immagine, ripetete l'azione per ogni lampada. Ad ogni colore verrà attribuito un'azione differente che corrisponderà ad ogni lampada.
- Indicate, cliccando a destra del colore, l'azione che verrà attribuita al click sulla zona, in questo caso « commutare la lampada »

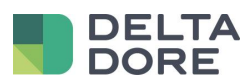

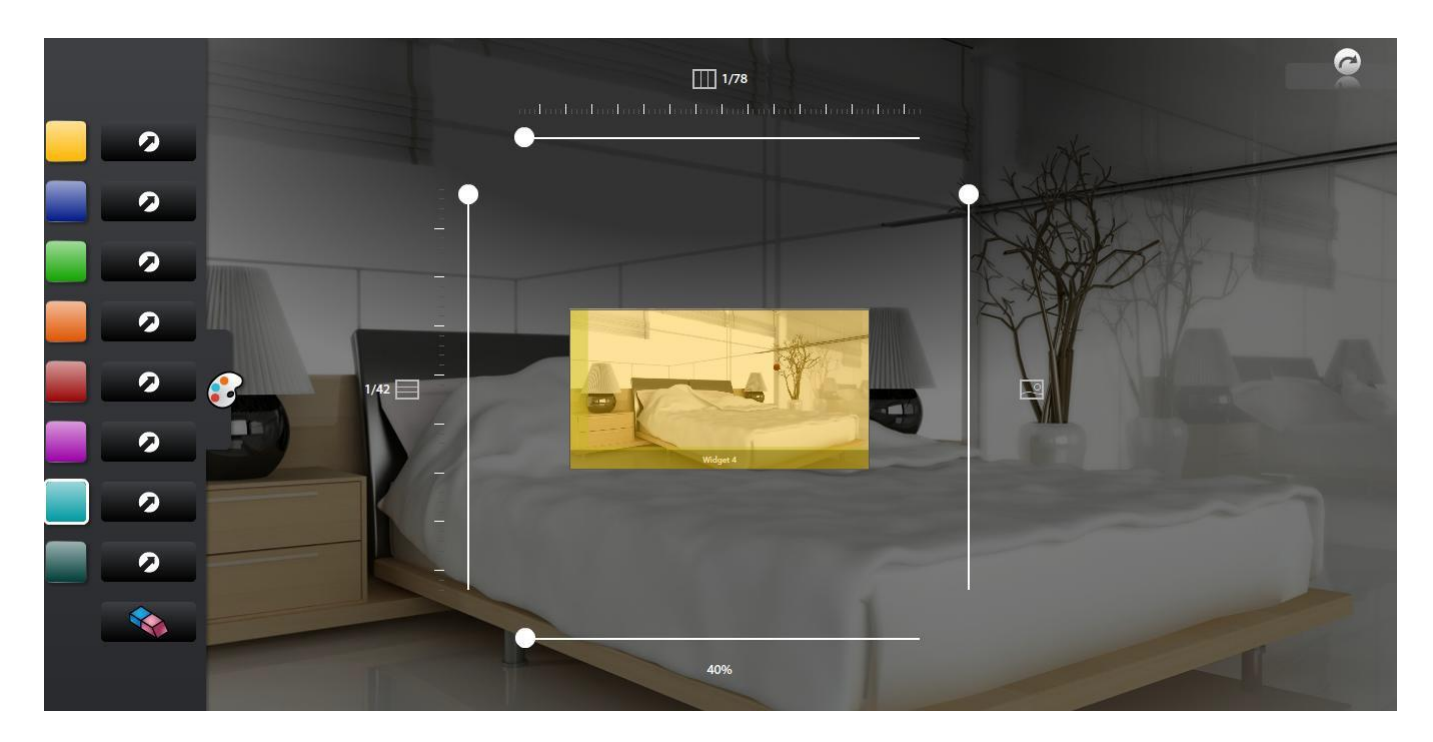

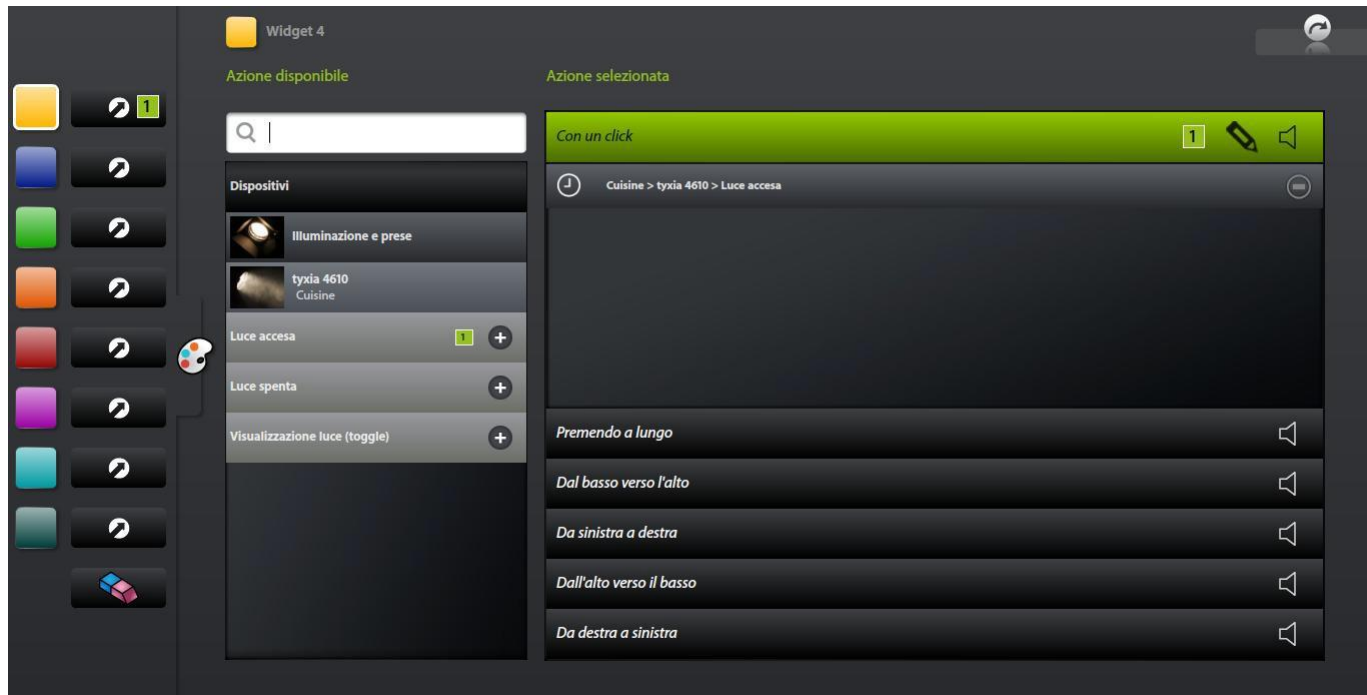

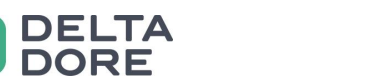

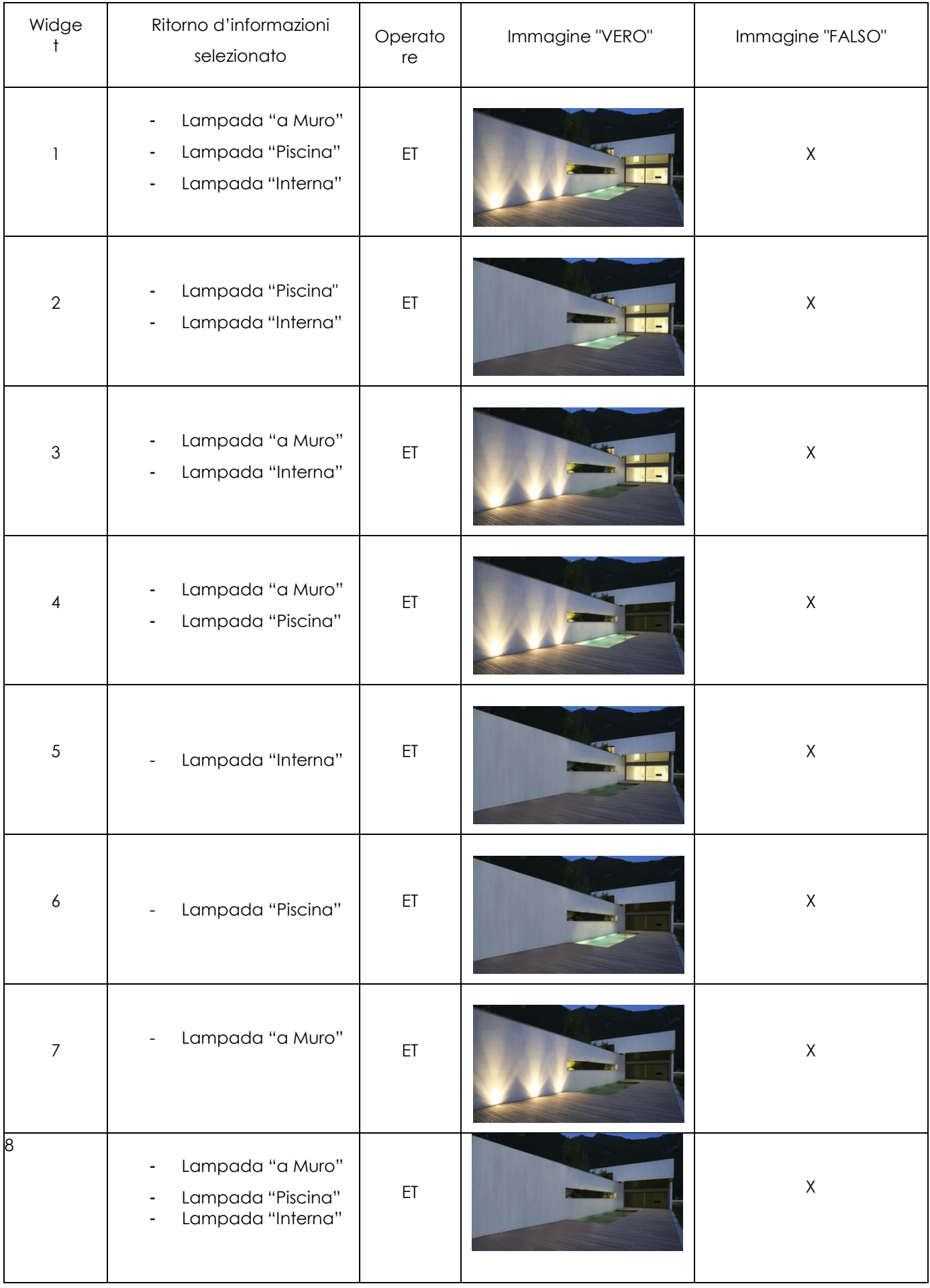

© Copyright Delta Dore. Il contenuto di questo documento non puo' essere utilizzato, riprodotto o diffuso senza l'autorizzazione scritta di Delta Dore. Page 6/7

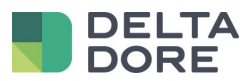

© Copyright Delta Dore. Il contenuto di questo documento non puo' essere utilizzato, riprodotto o diffuso senza l'autorizzazione scritta di Delta Dore. Page 7/7